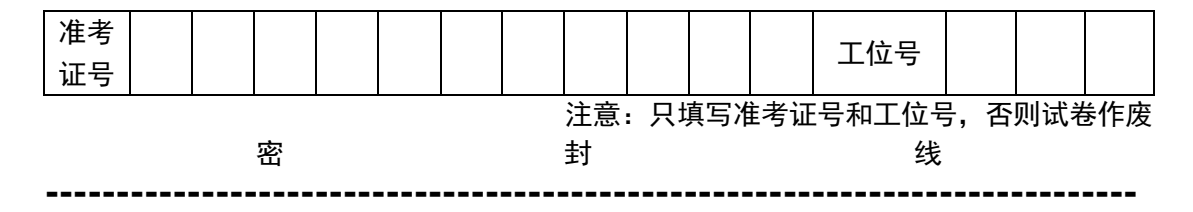

第五届"蓝桥杯"全国软件和信息技术专业人才大赛

# 嵌入式设计与开发项目模拟试题

竞赛时间:5 小时

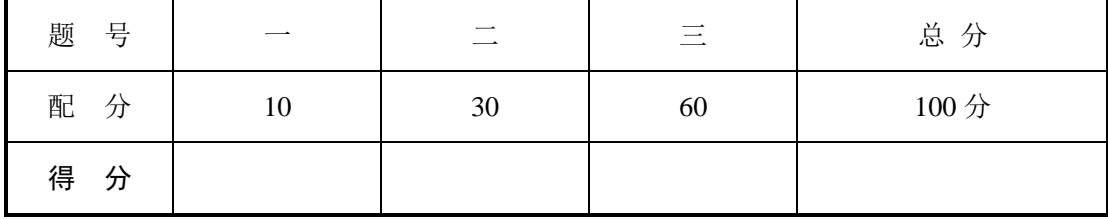

# "双路输出控制器"设计任务书

# 功能简述

"双路输出控制器"具有信号输出时间设定、输出信号占空比调整、当前输出通道及时 间显示、系统工作参数存储、串口通讯及 LED 指示等功能。"双路输出控制器"通过串口完 成信号输出时间设定功能;通过 EEPROM 完成系统工作参数存储功能;通过按键完成输出通 道切换、输出信号占空比调整及停止信号输出功能;系统硬件电路主要由 MCU 控制单元、独 立按键、LCD 显示单元、串口通讯单元、EEPROM 数据存储单元和 LED 指示单元组成,系统框 图如图 1 所示:

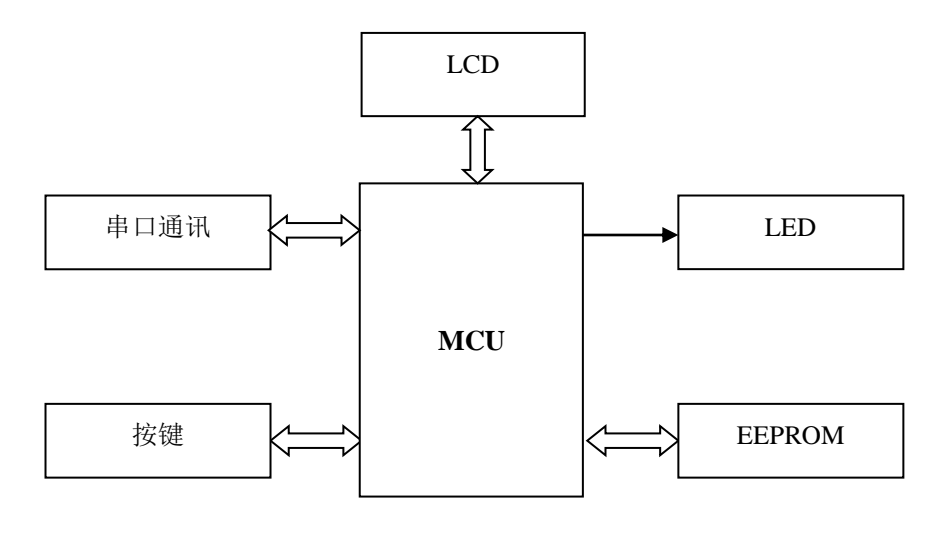

# 图 1 系统框图

CT117E 竞赛板电路原理图、I2C 总线驱动程序、LCD 驱动程序及本题设计到的芯片资 料可参考计算机上的电子文档。电路原理图、程序流程图及相关工程文件请以考生准考证号 命名并保存在指定文件夹中(文件夹名为考生准考证号,文件夹位于 Windows 桌面上)。

# 设计任务及要求

## **1.** 独立按键功能

1.1 按下 B1 按键,PA1 输出脉宽调制信号,再次按下 B1,PA1 持续输出低电平,如此循环;

- 1.2 B2 按键功能设定为通道 PA1 输出脉宽调制信号占空比调整,按下 B2,通道 PA1 输出信 号占空比以 10%步进, 调整后的输出信号占空比将保存至 EEPROM 中;
- 1.3 按下 B3 按键,PA2 输出脉宽调制信号,再次按下 B3,PA2 持续输出低电平,如此循环;
- 1.4 B4 按键功能设定为通道 PA2 输出脉宽调制信号占空比调整,按下 B4,通道 PA2 输出信 号占空比以 10%步进,调整后的输出信号占空比将保存至 EEPROM 中。

## **2.** 串口通讯单元

系统可通过串口接收命令,用户输入字符串"hh:mm:ss-PAx-yS",设定 PAx 通道在 hh 时 mm 分 ss 秒输出脉宽调制信号,持续输出 y 秒 $(0 < y < 10)$ 。使用 STM32 USART2 完 成上述串口功能,并将通讯波特率设定为 9600。

[命令格式举例] - 通过串口输入"00:00:20-PA1-5S",即设定系统在 0 时 0 分 20 秒通过 PA1 通道持续输出脉宽调制信号,5 秒后输出低电平信号。

## **3. LCD** 显示单元

通过 LCD 显示当前 EEPROM 中存储的脉宽调制信号占空比、系统时间、当前正在输出 的通道以及通过串口接收到的命令,LCD 显示界面参考示意图如图 2、图 3 所示:

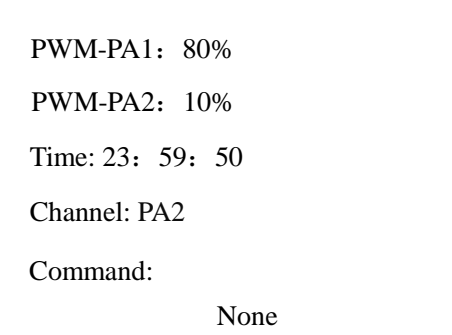

00:00:20-PA1-5S Time: 23: 59: 50 Channel: PA1 PWM-PA2:10% PWM-PA1: 80% Command:

图 2. PA2 输出占空比 10% /未收到命令 图 3 PA1 输出占空比 80% /收到命令

## **4. EEPROM** 数据存储单元

通过 EEPROM 存储 PA1、PA2 输出信号的占空比,占空比数值可以通过按键调整。

## **5. LED** 指示功能

通道 PA1 输出脉宽调制信号时, 指示灯 LD1 点亮, 其余指示灯处于熄灭状态; 通道 PA2 输出脉宽调制信号时, 指示灯 LD2 点亮, 其余指示灯处于熄灭状态。

## **6.** 系统工作及初始化状态说明

系统初始化时间设定为 23 时 59 分 50 秒, PA1、PA2 输出频率固定为 1KHz,串口通讯 波特率设定为 9600 bps。

## **7.** 电路设计部分

使用继电器、三极管(或场效应管)及简单的阻容元器件配合处理器 PA1、PA2 引脚,设 计可调速的 24V 直流电机正反转动的驱动电路。设计电路原理图并简述设计思路与电路 工作原理。

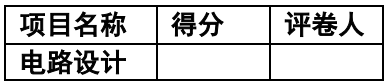

# 一. 电路原理图设计

使用原理图绘图软件,根据电路设计部分要求设计电路,并标明元器件详细参数。将原 理图文件保存在考生文件夹中(文件夹以考生的准考证号命名)。

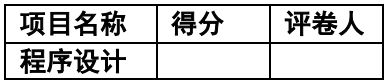

# 二. 程序编写及流程图绘制

- 1. 画出程序流程图,保存在考生文件夹中。
- 2. 按照设计要求完成程序设计任务,并将工程文件保存在考生文件夹中。

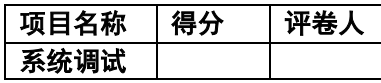

#### 三. 系统调试

将编译通过的程序下载到处理器中,进行软硬件调试。

- 1. 按键功能实现,满足设计要求;
- 2. LCD 显示功能实现;
- 3. 实时时钟功能实现,满足设计要求;
- 4. 串口通讯功能实现,设计符合要求;
- 5. EEPROM 数据存储功能实现;
- 6. LED 指示功能实现,满足设计要求。

备注:模拟题及选拔赛硬件平台订购表单请从大赛官方网站 [www.lanqiao.org](http://www.lanqiao.org/) 下载。